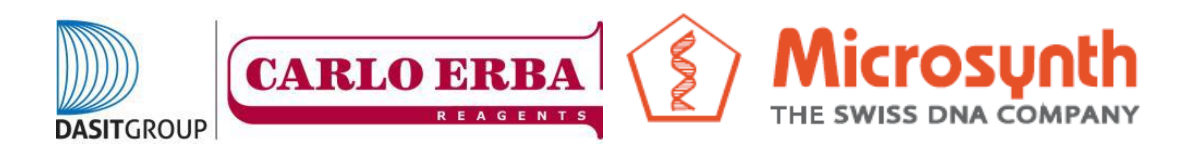

## **COME CREARE UN ACCOUNT SUL SITO MICROSYNTH**

1) Aprire il browser internet alla pagina

<https://www.microsynth.ch/home-ch.html>

2) Cliccare in alto a destra sul riquadro "SHOP"

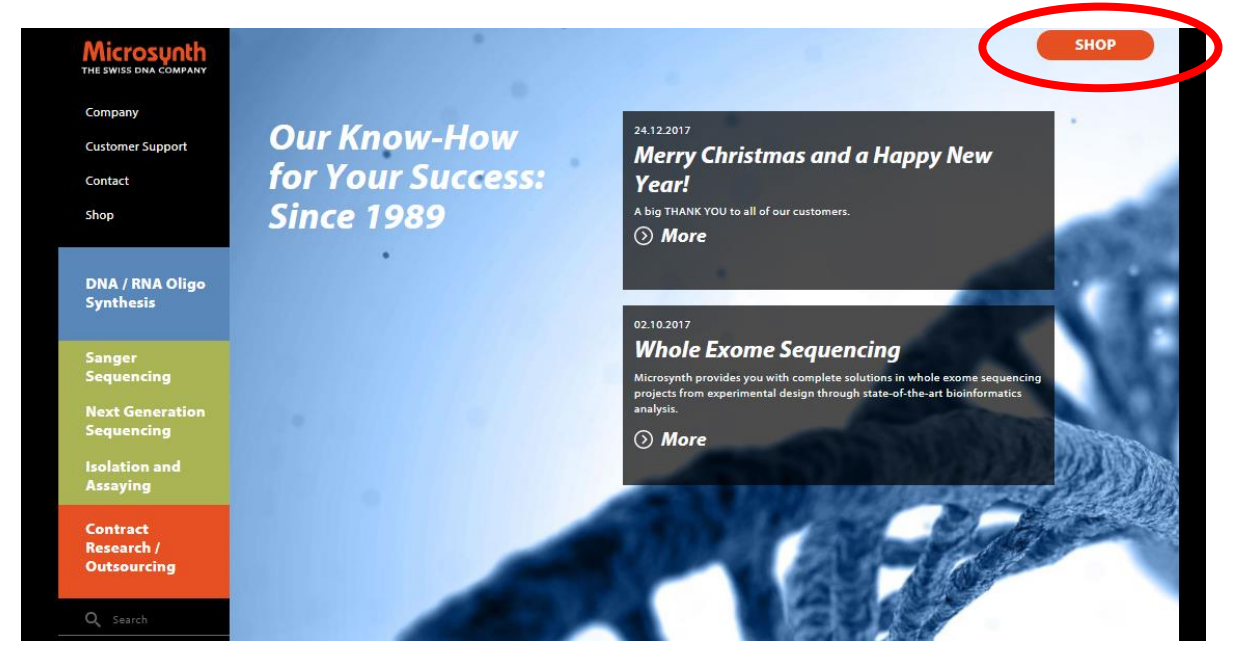

3) Una volta aperta la nuova pagina cliccare in alto a destra su "Registration"

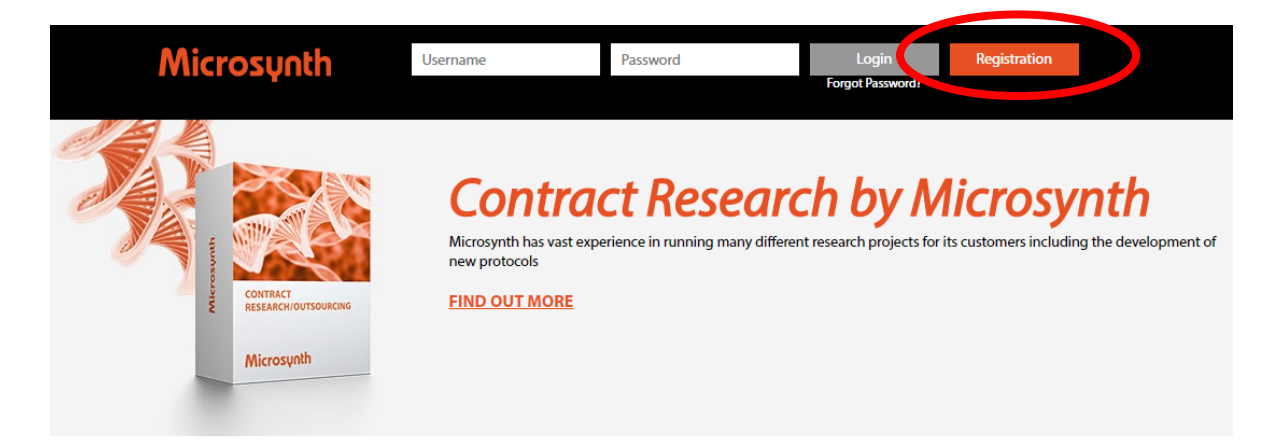

## 4) A questo punto si aprirà una pagina da compilare

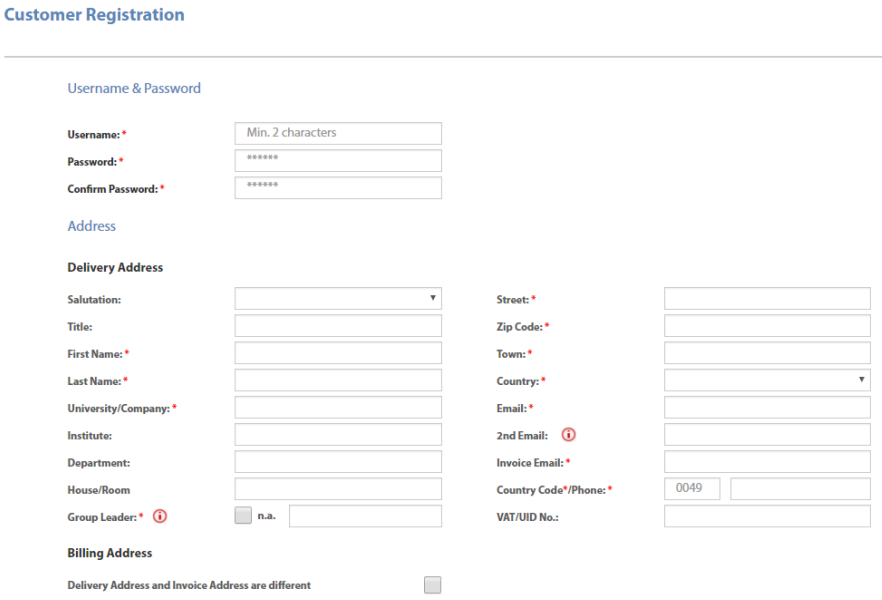

- 5) Compilate il documento, per i campi
	- a. "Delivery address and Billing address are different" lasciare il campo non flaggato, tutta la fatturazione avviene infatti tramite Carlo Erba Reagents basandosi sul vostro ordine amministrativo.
	- b. "Payment" lasciate "Bill"

## **IL CAMPO DELIVERY ADDRESS SI RIFERISCE ALL'INDIRIZZO DOVE SARANNO SPEDITI EVENTUALI BARCODE**

6) Cliccate su "Register" e vi troverete all'interno del vostro account, se la procedura è stata eseguita correttamente riceverete anche una mail di conferma. Il alto a destra troverete il vostro "person ID"

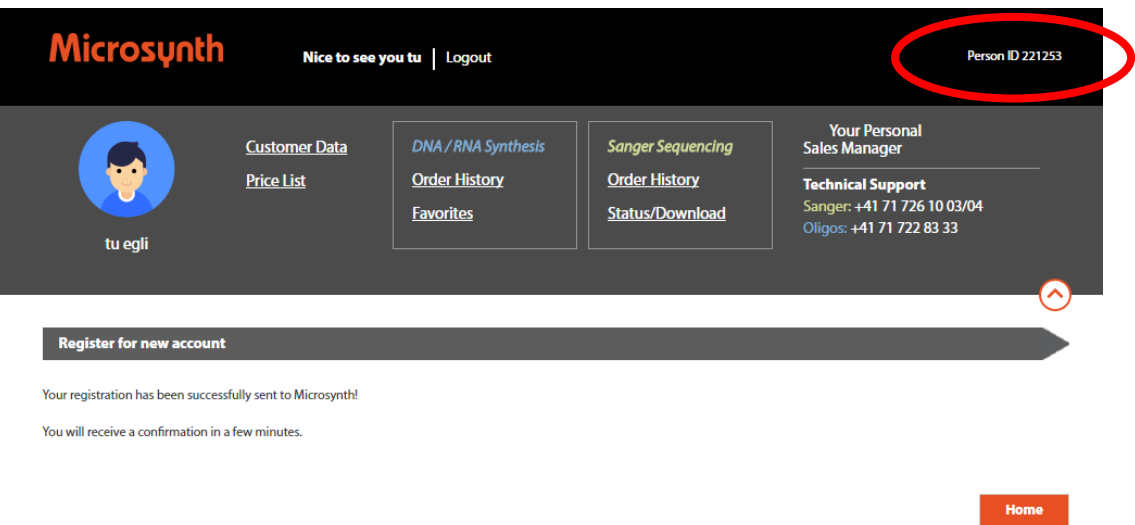